# **JOY-IT**

# Joy-IT® Ultrasonic Distance Sensor

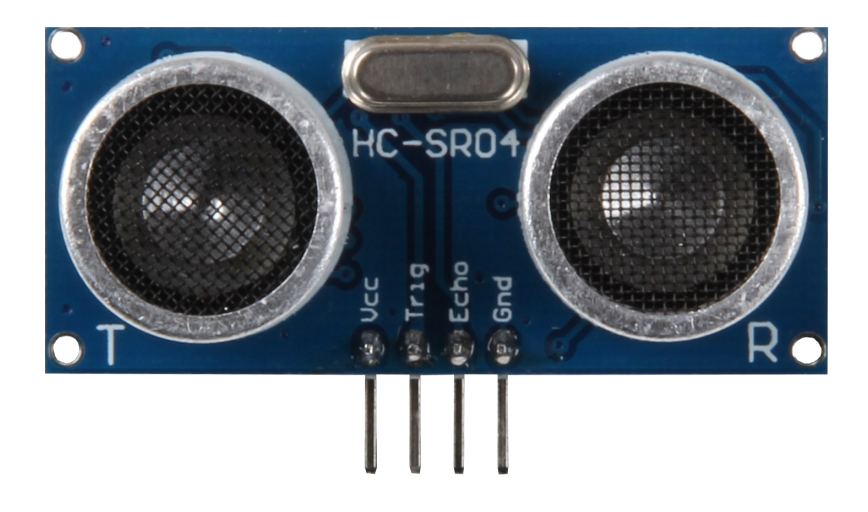

Joy-IT® Ultrasonic Disance Sensor

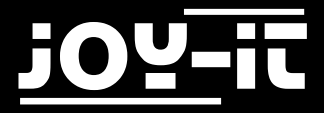

#### Index

- 1. [Using with an Arduino](#page-2-0)
	- 1.1 [Connecting the Module](#page-2-0)
	- 1.2 Code-[Example](#page-3-0)
- 2. [Using with a Raspberry Pi](#page-5-0)
	- 2.1 [Installing the System](#page-5-0)
	- 2.2 [Connecting the Module](#page-6-0)
	- 2.3 Code-[Example](#page-7-0)
- 3. [Support](#page-10-0)

<span id="page-2-0"></span>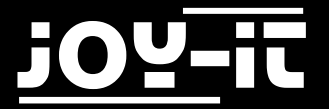

Dear customer, thank you for purchasing our product. Please find our instructions below.

# 1. Using with an Arduino

### 1.1 Connecting the Module

Connect the ultrasonic module, as seen image, and in the table, to your Arduino.

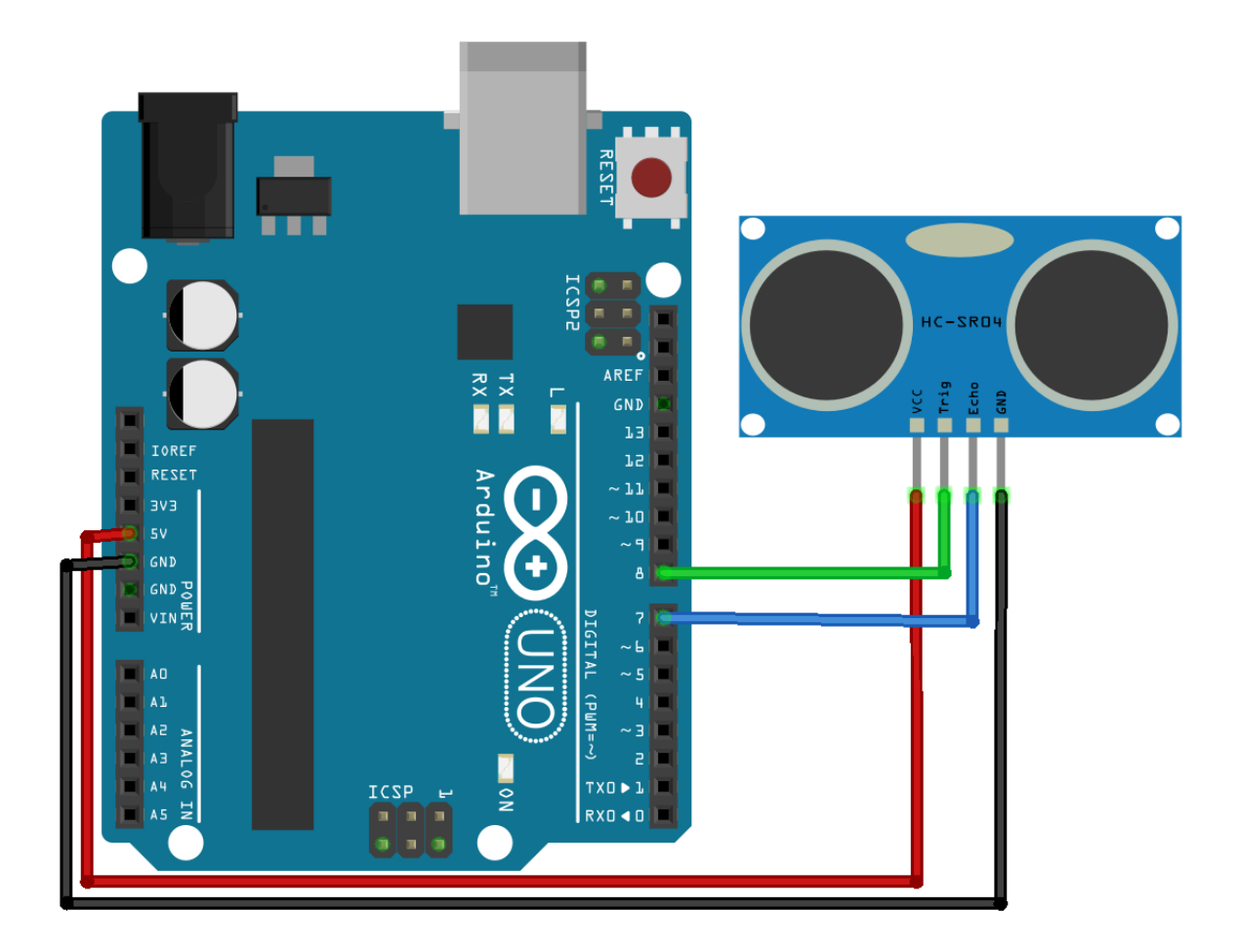

<span id="page-3-0"></span>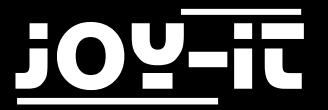

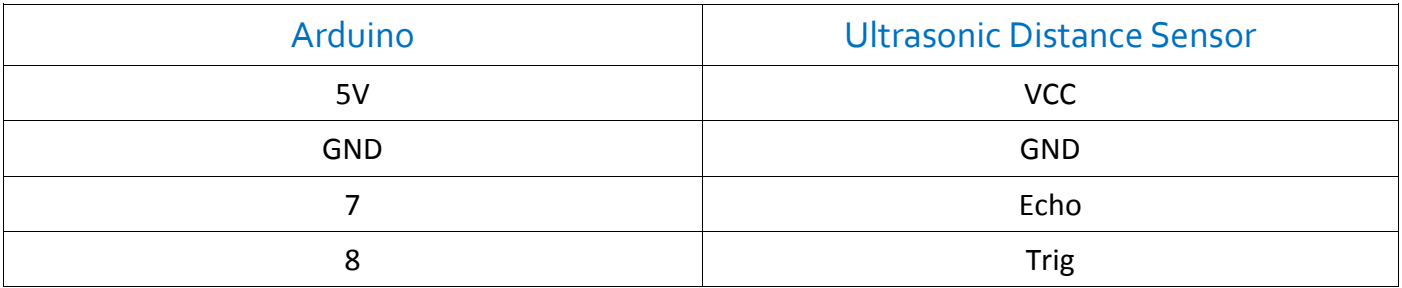

# 1.2 Code-Example

You can find a code example next which can be used to demonstrate the functionality of the sensor. Please transfer the code completely to your Arduino.

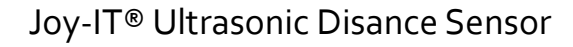

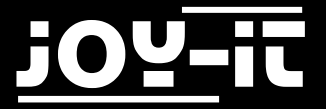

```
#define Echo_EingangsPin 7 // Echo Input-Pin
#define Trigger_AusgangsPin 8 // Trigger Output-Pin
// Defining the needed variables
int maximumRange = 300; 
int minimumRange = 2; 
long Abstand;
long Dauer;
void setup() {
pinMode(Trigger_AusgangsPin, OUTPUT);
pinMode(Echo_EingangsPin, INPUT);
Serial.begin (9600);
}
void loop() {
// starting the measurement with the 10us long trigger signal
digitalWrite(Trigger AusgangsPin, HIGH);
 delayMicroseconds(10); 
digitalWrite(Trigger AusgangsPin, LOW);
// waiting on the Echo-Input until the signal is active
// and measuring how long the signal stays active
Dauer = pulseIn(Echo EingangsPin, HIGH);
// calculating the distance with the measured time
 Abstand = Dauer/58.2;
 // checking if the value is within the range
 if (Abstand >= maximumRange || Abstand <= minimumRange) {
    // Printing error if not
       Serial.println("Abstand ausserhalb des Messbereichs");
       Serial.println("-----------------------------------");
 } 
 else {
     // Printing the calculated distance
       Serial.print("Der Abstand betraegt:");
       Serial.print(Abstand);
       Serial.println("cm");
       Serial.println("-----------------------------------");
 }
   // break between the measurements
delay(500);
}
```
<span id="page-5-0"></span>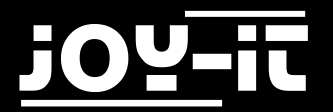

# 2. Using with a Raspberry Pi

#### 2.1 Installing the System

You can skip this step if you are already using the latest Raspbian software on your Raspberry Pi. If not, please follow the instructions.

Install the latest Raspbian System-Image on your SD-Card.

You can download the image [here.](https://www.raspberrypi.org/downloads/raspbian/) 

You can trasnfer the image with a suitable program (e.g. Etcher) to your card.

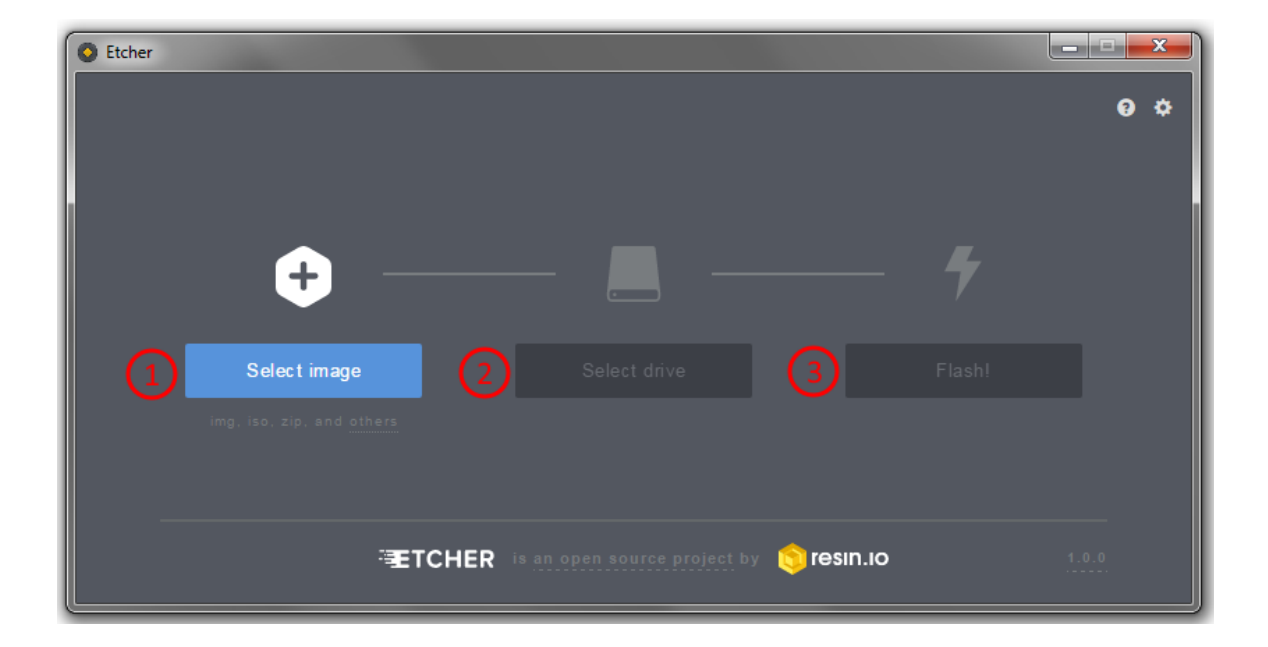

You can insert the SD-Card into your Raspberry Pi after finishing the transfer.

<span id="page-6-0"></span>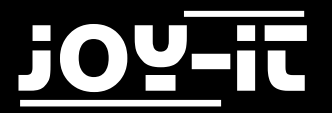

## 2.2 Connecting the module

Connect the ultrasonic module, as seen in the following image and in the following table, to your Raspberry Pi.

**Warning!** The Raspberry Pi is working, with its ARM processor core, on a voltage level of 3.3V. But the ultrasonic distance sensor is working on a higher level.

If you are using the sensor on the Raspberry Pi without any protection, it can lead to serious damage.

To avoid any damage you can use a voltage translator to adjust the voltage level and ensure a safe operation.

Therefore you can use our KY-051 voltage translator from our SensorKit X40. In the following, we will describe how to use the sensor with the voltage translator.

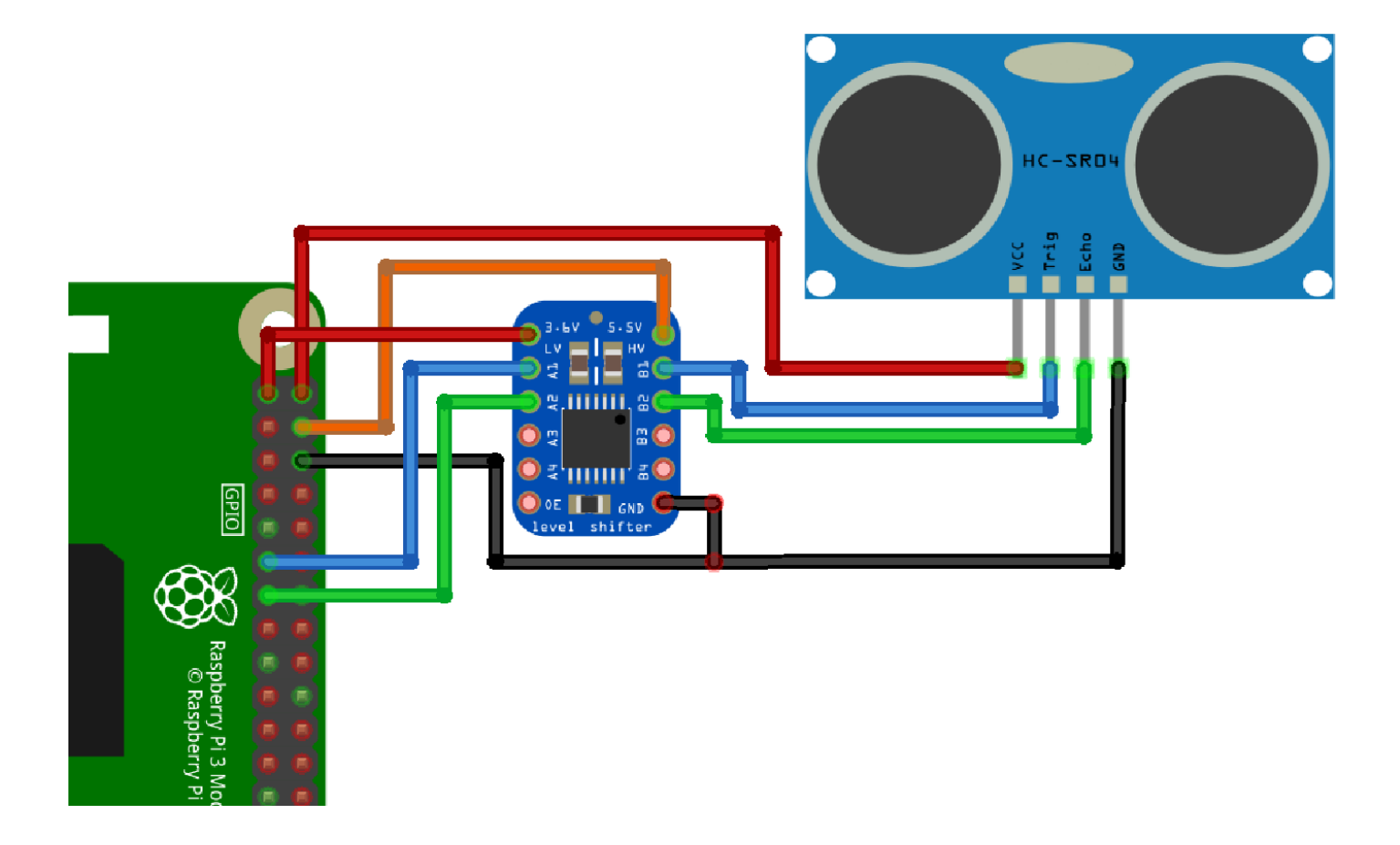

<span id="page-7-0"></span>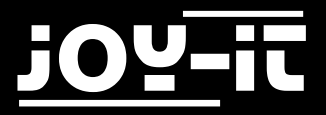

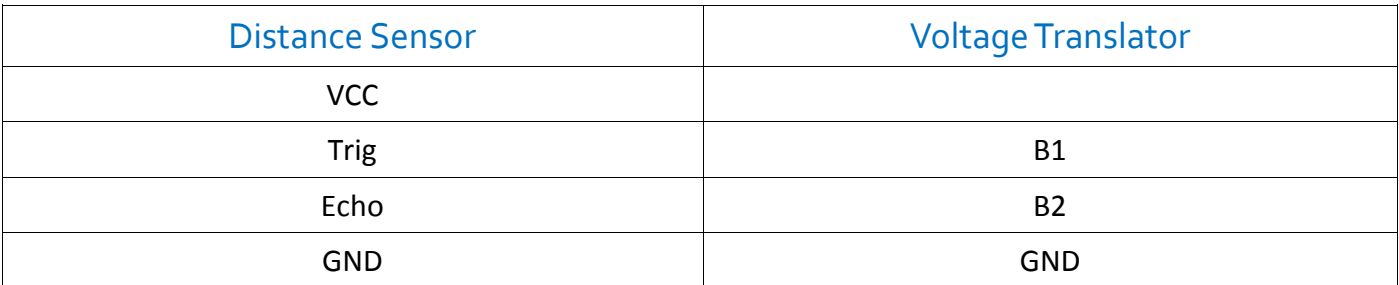

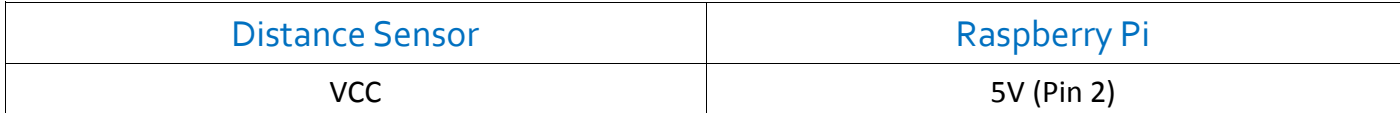

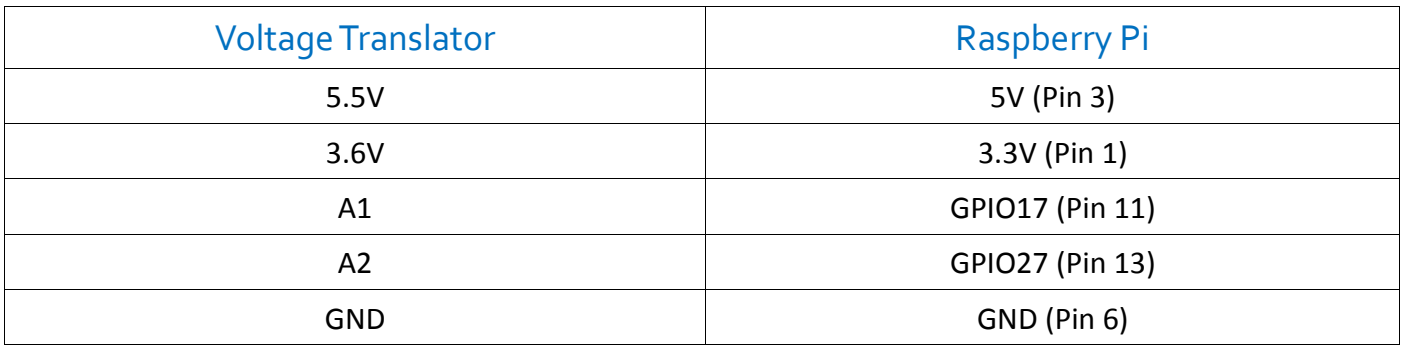

### 1.2 Code-Example

You can find a Code-Example next, which is demonstrating the sensors functionality. Please completely transfer the code to your Raspberry Pi.

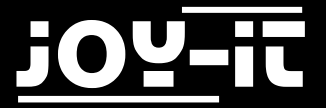

```
# coding=utf-8
import time
import RPi.GPIO as GPIO
GPIO.setmode(GPIO.BCM)
# defining the pins
Trigger_AusgangsPin = 17
Echo EingangsPin = 27# break between the measurements
sleeptime = 0.8GPIO.setup(Trigger_AusgangsPin, GPIO.OUT)
GPIO.setup(Echo_EingangsPin, GPIO.IN)
GPIO.output(Trigger_AusgangsPin, False)
# main program loop
try:
     while True:
         # distance measurement with 10us long trigger signal
         GPIO.output(Trigger_AusgangsPin, True)
         time.sleep(0.00001)
         GPIO.output(Trigger_AusgangsPin, False)
        EinschaltZeit = time.time()while GPIO.input(Echo EingangsPin) == 0:
            EinschaltZeit = time.time()while GPIO.input(Echo EingangsPin) == 1:
            AusschaltZeit = time.time() Dauer = AusschaltZeit - EinschaltZeit
         # calculating the distance
         Abstand = (Dauer * 34300) / 2
         # checking if value is within the possible distance
        if Abstand \langle 2 or (round(Abstand) > 300):
             # if not - print error
             print("Measurement out of range")
             print("------------------------------")
```
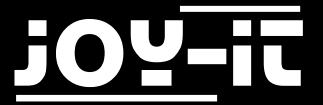

```
 else:
             # formating the result
             Abstand = format((Dauer * 34300) / 2, '.2f')
             # printing the distance
             print("The distance is:"), Abstand,("cm")
             print("------------------------------")
         # break between measurement
         time.sleep(sleeptime)
# cleanup after program is closed
except KeyboardInterrupt:
     GPIO.cleanup()
```
<span id="page-10-0"></span>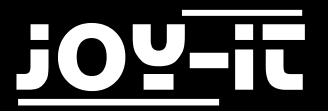

# 3. Support

We also support you after your purchase.

If there are any questions left or if you encounter any problems, please feel free to contact us by mail, phone or by our ticket-supportsystem on our website.

E-Mail: service@joy-it.net

Ticket-System: [http://support.joy](http://support.joy-it.net)-it.net

Phone: +49 (0)2845 98469 – 66 (11- 18 Uhr)

Please visit our website for more informations:

[www.joy](http://www.joy-it.net/)-it.net